# *d* Relativity<sup>®</sup>

# **Relativity 9.5 Release Highlights**

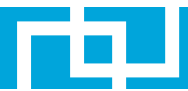

Relativity 9.5 delivers important new functionality that helps our customers simplify and streamline their e-discovery work.

#### **Email Thread Visualization**

The **[email thread](https://help.kcura.com/9.5/Content/Relativity/Analytics/Email_thread_visualization.htm?Highlight=Email%20Thread%20Visualization)** interface has a whole new look and feel, with interactive visualizations and modernized navigation. Visual branches and sub-branches make it easy to follow complex conversations, identify when an email is missing, and make quick coding decisions across branches. Intuitive color-coding means you can instantly and spot and fix inconsistent coding decisions on responsiveness, privilege, and other designations.

#### **Web Import**

**[Import](https://help.kcura.com/9.5/Content/Relativity_Integration_Points/RIP_9.5/Importing_data_through_Integration_Points.htm?Highlight=Web%20Import)** your data into Relativity using an intuitive data transfer solution right inside your workspace. All of the functionality in the Relativity Desktop Client is available via the web, accelerating the speed at which your data is ready for review.

# **Web Export**

**[Export](https://help.kcura.com/9.5/Content/Relativity_Integration_Points/RIP_9.5/Exporting_data_through_Integration_Points.htm?Highlight=export%20through%20integration%20points)** your saved searches, case folders, and productions directly from your workspace. Additionally, you can choose the naming structure for your files, including using a Relativity field in the file name.

# **Exportable Widgets and Dashboards**

[Export your data visualization widgets or](https://help.kcura.com/9.5/Content/Relativity/Dashboards.htm?Highlight=dashboard%20export) **dashboards** to Microsoft Excel and easily share findings with your case team and clients.

#### **Print from Viewer**

A new icon in the viewer allows you to quickly convert a document to PDF and print directly from your web browser without saving.

#### **Silent Holds**

Place custodians on silent hold to ensure data is preserved without alerting them of an active investigation. You can also release an irrelevant custodian without needing to notify them of the change.

# **Propagate Duplicate Metadata in Processing**

Save time when processing by propagating duplicative custodian metadata fields to the children documents.

#### **Analytics Index API**

A new Analytics index API makes it possible to automatically create and build indexes.

# **New Outlines Tab in Fact Manager**

With a new tab in Fact Manager, you can draft or copy and paste factual findings, issue summaries, deposition questions, or any case strategy document into a rich text editor and easily link the text to key documents, people, or organizations.

# **Custom Numbering in Processing**

Get more control when setting up a Processing profile. Set the numbering scheme of published documents as continuous, choose the number of digits, and define the start number and delimiters.

# **For additional information, check out the Relativity 9.5 Release Notes.**

**[LEARN MORE](https://help.kcura.com/9.5/Content/What_s_New/Release_notes.htm)**

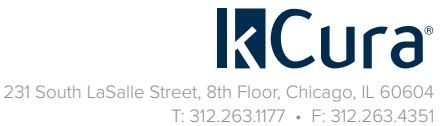

[sales@kcura.com](mailto:sales%40kcura.com?subject=) • <www.relativity.com>